# **M** Verbatim.

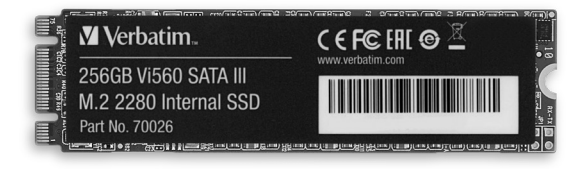

How to Install the Verbatim SATA III M.2 2280 SSD Installation du SSD SATA III M.2 2280 de Verbatim Cómo instalar el SSD Verbatim SATA III M.2 2280

# Table of Contents/ Table des matières/ Índice

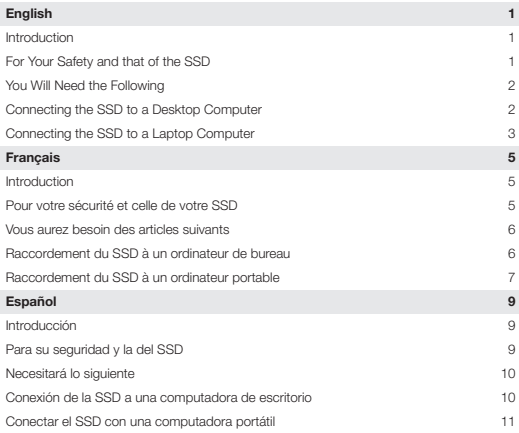

# English

#### Introduction

This guide is intended as a general outline of the key steps involved in installing a Solid State Drive (SSD) into a laptop or desktop computer, and is not intended to provide specific details pertaining to a particular PC hardware or Operating System (OS) configuration. Check with your motherboard documentation to confirm that there is a SATA III M.2 slot available and it can accept the M.2 2280 form factor. If, after reading this outline, you do not feel confident you can carry out the necessary steps to perform the installation, it is highly recommended that you contact a qualified service technician for the installation of your SSD.

Note for those users replacing an existing Hard Disk Drive (HDD) or SSD: If you intend to replace an existing drive on your computer with this SSD by way of cloning or data migration, you will need to procure data cloning/migration software and complete this process before installing the Vi560 SSD. There are many types of data cloning/migration software available online at little or no cost to you. If you plan on cloning your current drive onto your new SSD, a USB-to-SATA cable or adapter is also needed. Both the software and the USB-to-SATA cable are not included with this product.

Verbatim suggests fully backing up your system before performing any hardware or software modifications. Verbatim is not liable for any damage caused by you in the installation of your SSD or any 3rd party warranty voided during installation.

## For Your Safety and that of the SSD

- To reduce the risk of damage to sensitive electronics by electrostatic discharge, touch an unpainted metal surface (such as your computer case) with your fingers before touching the SSD to your computer.
- Ensure your working environment is clean, dry, and static-safe.
- Handle your SSD with care and do not touch the gold connectors on the end of the SSD.

• Do not alter, modify, or disassemble the device.

# You Will Need the Following

- 1. Verbatim Vi560 SATA III M.2 2280 SSD
- 2. Host laptop or desktop computer\*
- 3. SATA III Cable (only needed if cloning existing SATA Hard Disk Drive (HDD) or SSD device)\*
- 4. A non-magnetic tip screwdriver suitable for opening the case, cover, and/or access panel(s) of your desktop computer or laptop\*
- 5. A non-magnetic tip screwdriver suitable for fastening the M.2 SSD device to the motherboard\*
- 6. A suitable screw to fasten the Vi560 SSD to your motherboard (typically included with your motherboard)\*

\*Not included

# Connecting the SSD to a Desktop Computer

- 1. Power off your desktop computer.
- 2. Unplug the power cable from the desktop computer.
- 3. Press the power button and hold it for a few seconds to discharge any remaining electricity.
- 4. Locate the cover and/or access panel(s) for installing a SATA III M.2 SSD using your computer's user manual.
- 5. Open the computer's cover or case and any associated access panel(s) to gain access to the motherboard.
- 6. Decide whether you are replacing your existing SATA HDD or SSD OR if you are installing your new SSD alongside an existing SATA HDD or SSD. Note: many motherboards have at least (1) SATA III 2.5" ports and at least (1) SATA III M.2 available. Consult your motherboard documentation to confirm your options.
	- a. If you are replacing your existing HDD or SSD with a cloned drive or as a clean installation:
		- i. Consult your motherboard documentation to locate the existing SATA III 2.5" or M.2 port.
- ii. Remove your HDD or SSD by unplugging it from your SATA interface connector.
- iii. Insert the Vi560 SATA III M.2 2280 SSD into the SATA III M.2 interface connector. Make sure to line up the SSD eyelet with the motherboard screw (exhibit A).
- iv. Fasten the Vi560 SSD to your motherboard using a screw (exhibit B).
- b. If you are installing the SSD alongside your existing HDD or SSD:
	- i. Consult your motherboard documentation to locate an available M.2 port.
	- ii. Insert the Vi560 SATA III M.2 2280 SSD into the SATA III M.2 interface connector. Make sure to line up the SSD eyelet with the motherboard screw (exhibit A).
	- iii. Fasten the Vi560 SSD to your motherboard using a screw (exhibit B).
- 7. Replace any covers or access panel(s) you opened or removed.
- 8. Power on your desktop computer.
- 9. Using your new SSD:
	- a. If you cloned your previous drive to the new SSD, it should be ready for you to use.
	- b. If you installed your SSD alongside your existing drive setup, you will need to navigate to your operating system's disk management tool. Here, you will need to format the drive, assign partition(s), and assign a drive letter.
	- c. If you did not clone your previous drive and do not wish to install the SSD alongside your existing drive setup, proceed to install operating system, drivers, firmware, applications, and user data to your SSD as desired.

# Connecting the SSD to a Laptop Computer

- 1. Power off your laptop computer.
- 2. Unplug the power cable and remove the laptop battery.
- 3. Press the power button and hold it for a few seconds to discharge any remaining electricity.
- 4. Locate the cover and/or access panel(s) for installing a SATA III M.2 SSD using your computer's user manual.
- 5. Open the cover and/or access panel(s) to gain access to the motherboard.
	- a. Remove your internal HDD or SSD by unplugging it from your SATA III 2.5" or

M.2 interface connector.

- b. Insert the Vi560 SATA III M.2 2280 SSD into the SATA III M.2 interface connector. Make sure to line up the SSD screw eyelet with the motherboard screw (exhibit A).
- c. Fasten the Vi560 SSD to your motherboard using a screw (exhibit B).
- 6. Replace any covers or access panel(s) you opened or removed.
- 7. Replace the battery back into the laptop computer and power on the laptop.
- 8. Using your new SSD:
	- a. If you cloned your previous drive to the new SSD, it should be ready for you to utilize now.
	- b. If you did not clone your previous drive, proceed to install operating system, drivers, firmware, applications, and user data to your SSD as desired.

Exhibit A: Exhibit B:

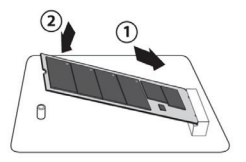

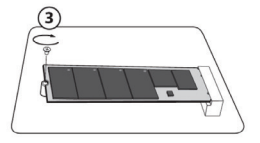

# Français

#### Introduction

Ce guide présente une description générale des étapes à suivre pour installer un disque SSD dans un ordinateur portable ou de bureau et ne fournit pas de détails spécifiques concernant un ordinateur ou un système d'exploitation particulier. Consultez la documentation de votre carte mère pour confirmer qu'elle comporte un emplacement SATA III M.2 et peut accepter le facteur de forme M.2 2280, Si, après avoir lu ce quide, vous ne crovez pas pouvoir réaliser facilement cette installation, vous devriez confier ce travail à un technicien compétent.

#### Avis sur le remplacement d'un disque dur (HDD) ou d'un disque SSD existant :

Si vous voulez remplacer un disque existant de votre ordinateur par ce disque SSD, par clonage ou migration des données, vous devrez vous procurer un logiciel de clonage/migration et exécuter cette opération avant d'installer le disque SSD Vi560. Il en existe plusieurs types disponibles en ligne à coût modique ou nul. Vous aurez besoin d'un câble ou d'un adaptateur USB à SATA si vous voulez cloner le disque dur existant sur votre nouveau disque SSD. Le logiciel et le câble USB à SATA ne sont pas inclus avec ce produit.

Verbatim vous suggère de faire la sauvegarde de votre système avant d'effectuer la moindre modification. Verbatim n'est pas responsable de tout dommage causé par votre installation du disque SSD ou de toute annulation de garantie de tierce partie résultant de l'installation.

#### Pour votre sécurité et celle de votre SSD

- Pour réduire le risque d'endommager par décharge électrostatique les composants électroniques sensibles, touchez une surface métallique non peinte (comme le boîtier de votre ordinateur) avec vos doigts avant le contact du SSD et de l'ordinateur.
- Assurez-vous que votre environnement de travail est propre, sec et sans électricité statique.
- Manipulez le SSD avec soin, sans jamais toucher à ses connecteurs en or.

• N'essayez jamais de modifier ou de démonter cet appareil.

# Vous aurez besoin des articles suivants

- 1. Disque SSD Verbatim Vi560 SATA III M.2 2280
- 2. Ordinateur hôte de bureau ou portatif\*
- 3. Câble SATA III (nécessaire uniquement pour le clonage d'un disque dur SATA ou SSD)\*
- 4. Un tournevis convenable, non, pour l'ouverture du boîtier, du couvercle et du/des panneaux d'accès de votre ordinateur portable ou de bureau\*
- 5. Un tournevis convenable, non aimanté, pour fixer le SSD M.2 à la carte mère\*
- 6. Une vis convenable pour fixer le disque SSD Vi560 à la carte mère (habituellement) incluse avec la carte mère)\*

\*Non inclus

# Raccordement du SSD à un ordinateur de bureau

- 1. Éteignez votre ordinateur.
- 2. Débranchez le câble d'alimentation de l'ordinateur.
- 3. Appuyez sur le bouton d'alimentation et tenez-le pendant quelques secondes pour décharger toute électricité résiduelle.
- 4. Consultez le manuel d'utilisation de votre ordinateur pour déterminer l'emplacement du couvercle et du/des panneaux d'accès pour l'installation d'un disque SSD SATA III M.2.
- 5. Ouvrez le couvercle ou le boîtier de l'ordinateur et tout panneau d'accès associé pour accéder à la carte mère.
- 6. Décidez si vous allez remplacer votre disque dur ou SSD SATA existant OU si vous allez installer votre nouveau disque SSD en conjonction avec un disque dur ou SSD SATA existant. **Remarque :** plusieurs cartes mères ont au moins un port SATA III de 2,5 po et un port SATA III M.2 disponibles. Consultez la documentation de votre carte mère pour confirmer vos options.
	- a. Si vous allez remplacer votre disque dur ou SSD existant par un disque cloné ou par une nouvelle installation :
- i. Consultez la documentation de votre carte mère pour identifier le port existant SATA III de 2,5 po ou M.2.
- ii. Enlevez votre disque dur ou disque SSD en le débranchant du connecteur d'interface SATA.
- iii. Insérez le disque SSD Vi560 SATA III M.2 2280 dans le connecteur d'interface SATA III M.2. Assurez-vous d'aligner l'oeillet du SSD avec la vis de la carte mère (illustration A).
- iv. Fixez le disque SSD Vi560 à votre carte mère avec une vis (illustration B).
- b. Si vous installez le disque SSD en conjonction avec votre disque dur ou SSD existant:
	- i. Consultez la documentation de votre carte mère pour identifier un port M.2 disponible.
	- ii. Insérez le disque SSD Vi560 SATA III M.2 2280 dans le connecteur d'interface SATA III M.2. Assurez-vous d'aligner l'oeillet du SSD avec la vis de la carte mère (illustration A).
	- iii. Fixez le disque SSD Vi560 à votre carte mère avec une vis (illustration B).
- 7. Reposez tous les couvercles ou panneaux d'accès que vous avez ouverts ou enlevés.
- 8. Allumez votre ordinateur.
- 9. Utilisation de votre nouveau disque SSD:
	- a. Si vous avez cloné votre disque existant sur le nouveau disque SSD, il devrait être prêt à utiliser.
	- b. Si vous avez installé votre nouveau disque SSD en conjonction avec votre disque existant, vous devrez naviguer vers l'outil de gestion de disque de votre système d'exploitation. Vous devrez ici formater le disque, assigner la/les partition(s) et assigner une lettre de lecteur.
	- c. Si vous n'avez pas cloné votre disque et ne désirez pas installer le disque SSD en conjonction avec le disque existant, procédez à l'installation du système d'exploitation, des pilotes, du micrologiciel, des applications et des données d'utilisation voulues sur votre disque SSD.

# Raccordement du SSD à un ordinateur portable

- 1. Éteignez votre ordinateur.
- 2. Débranchez le câble d'alimentation et enlevez la batterie de l'ordinateur.
- 3. Appuyez sur le bouton d'alimentation et tenez-le pendant quelques secondes pour décharger toute électricité résiduelle.
- 4. Consultez le manuel d'utilisation de votre ordinateur pour déterminer l'emplacement du couvercle et du/des panneaux d'accès pour l'installation d'un disque SSD SATA III M $2$
- 5. Ouvrez le couvercle ou le boîtier de l'ordinateur et tout panneau d'accès associé pour accéder à la carte mère.
	- a. Retirez votre disque dur ou SSD interne en le débranchant du connecteur d'interface SATA III de 2,5 po ou M.2.
	- b. Insérez le disque SSD Vi560 SATA III M.2 2280 dans le connecteur d'interface SATA III M.2. Assurez-vous d'aligner l'oeillet du SSD avec la vis de la carte mère (illustration A).
	- c. Fixez le disque SSD Vi560 à votre carte mère avec une vis (illustration B).
- 6. Reposez tous les couvercles ou panneaux d'accès que vous avez ouverts ou enlevés.
- 7. Remettez la batterie dans l'ordinateur et allumez-le.
- 8. Utilisation de votre nouveau disque SSD:
	- a. Si vous avez cloné votre disque existant sur le nouveau disque SSD, il devrait être prêt à utiliser.
	- b. Si vous n'avez pas cloné votre disque, procédez à l'installation du système d'exploitation, des pilotes, du micrologiciel, des applications et des données d'utilisation voulues sur votre disque SSD.

Illustration A : Illustration B :

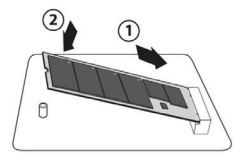

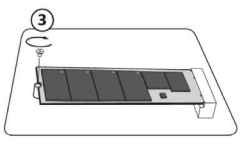

# Español

#### Introducción

Esta guía está diseñada como esquema general de los pasos clave necesarios para la instalación de un disco de estado sólido (SSD) en una computadora portátil o de escritorio, y no está diseñada para proporcionar detalles específicos relacionados con alguna conguración de hardware de PC o sistema operativo (SO) en particular. Consulte la documentación de la tarieta madre para confirmar que tenga una ranura SATA III M.2 disponible y que pueda aceptar el factor de forma M.2 2280. Si, después de leer este esquema, no se siente seguro de poder llevar a cabo los pasos necesarios para realizar la instalación, es muy recomendable que se ponga en contacto con un técnico de servicio calificado para la instalación de su SSD.

Nota para aquellos usuarios que reemplacen una unidad de disco duro (HDD) o

SSD existente: Si tiene la intención de reemplazar una unidad existente en su equipo con este SSD mediante clonación o migración de datos, tendrá que adquirir software de clonación/migración de datos y realizar este proceso antes de instalar el SSD Vi560. Hay muchos tipos de software de clonación/migración de datos disponibles en línea que le cuestan poco o nada a su bolsillo. Si planea clonar la unidad actual en su nuevo SSD, también necesita un cable o adaptador USB a SATA. Ni el software ni el cable USB a SATA están incluidos en este producto.

Verbatim sugiere realizar una copia de seguridad completa del sistema antes de realizar cualquier modificación de hardware o software. Verbatim no se hace responsable de ningún daño causado por usted en la instalación de su SSD ni por ninguna garantía de terceros que se anule durante la instalación.

## Para su seguridad y la del SSD

• Para reducir el riesgo de daño por descarga electrostática a los componentes electrónicos delicados, toque una superficie metálica sin pintar (como la carcasa de su computadora) con los dedos antes de tocar el SSD a su computadora.

- Asegúrese de que su entorno de trabajo esté limpio, seco y libre de electricidad estática.
- Manipule su SSD con cuidado y no toque los conectores dorados en el extremo del SSD.
- No altere, modifique ni desarme el dispositivo.

# Necesitará lo siguiente

- 1. Verbatim Vi560 SATA III M.2 2280 SSD
- 2. Computadora portátil o de escritorio que lo recibirá \*
- 3. Cable SATA III (solo es necesario si clonará la unidad actual de disco duro SATA (HDD) o dispositivo SSD)\*
- 4. Un destornillador de punta no magnética adecuado para abrir la carcasa, la cubierta y/o los paneles de acceso de su computadora de escritorio o portátil\*
- 5. Un destornillador de punta no magnética adecuado para atornillar el dispositivo SSD M.2 a la tarjeta madre\*
- 6. Un tornillo adecuado para sujetar el SSD Vi560 a su tarjeta madre (normalmente incluido con su tarieta madre<sup>y</sup>\*

\*No incluido

# Conexión de la SSD a una computadora de escritorio

- 1. Apague la computadora de escritorio.
- 2. Desconecte el cable de alimentación de la computadora de escritorio.
- 3. Pulse el botón de encendido y sosténgalo durante unos segundos para descargar la electricidad restante.
- 4. Localice la cubierta y/o paneles de acceso para instalar un SSD SATA III M.2 utilizando el manual de usuario de su computadora.
- 5. Abra la cubierta o carcasa de la computadora y quite cualquier panel de acceso asociado para obtener acceso a la tarjeta madre.
- 6. Decida si reemplazará su disco duro SATA o SSD actual O si instalará su nuevo SSD junto con un disco duro SATA o SSD existente. Nota: muchas tarietas madre tienen al menos (1) puerto SATA III 2.5" y al menos (1) SATA III M.2 disponibles. Consulte la documentación de la tarieta madre para confirmar sus opciones.
- a. Si reemplazará su disco duro o SSD existente con una unidad clonada o si hará una instalación limpia:
	- i. Consulte la documentación de la tarjeta madre para localizar el puerto SATA III 2.5" o M.2 existente.
	- ii. Retire su disco duro o SSD desenchufando del conector de la interfaz **SATA**
	- iii. Inserte el SSD Vi560 SATA III M.2 2280 en el conector de interfaz SATA III M.2. Asegúrese de alinear el ojal SSD con el tornillo de la tarjeta madre (figura A).
	- iv. Atornille el SSD Vi560 a su placa base (figura B).
- b. Si instalará el SSD junto con su disco duro o SSD existente:
	- i. Consulte la documentación de la tarjeta madre para localizar un puerto M.2 disponible.
	- ii. Inserte el SSD Vi560 SATA III M.2 2280 en el conector de interfaz SATA III M.2. Asegúrese de alinear el ojal SSD con el tornillo de la tarjeta madre (figura A).
	- iii. Atornille el SSD Vi560 a su placa base (figura B).
- 7. Reemplace las cubiertas o paneles de acceso que haya abierto o retirado.
- 8. Encienda su computadora de escritorio.
- 9. Uso de su nuevo SSD:
	- a. Si clonó la unidad anterior en el nuevo SSD, debería estar lista para usar.
	- b. Si instaló el SSD junto con la configuración de unidad existente, deberá navegar a la herramienta de administración de discos del sistema operativo. Allí deberá formatear la unidad, asignar particiones y asignar una letra de unidad.
	- c. Si no clonó la unidad anterior y no desea instalar el SSD junto con la configuración de la unidad existente, proceda a instalar el sistema operativo, los controladores, el firmware, las aplicaciones y los datos de usuario en el SSD según lo desee.

# Conectar el SSD con una computadora portátil

- 1. Apague la computadora portátil.
- 2. Desconecte el cable de alimentación y retire la batería de la computadora portátil.
- 3. Pulse el botón de encendido y sosténgalo durante unos segundos para descargar la electricidad restante.
- 4. Localice la cubierta y/o paneles de acceso para instalar un SSD SATA III M.2 utilizando el manual de usuario de su computadora.
- 5. Abra la cubierta o carcasa de la computadora y quite cualquier panel de acceso asociado para obtener acceso a la tarjeta madre.
	- a. Retire su disco duro interno o SSD desenchufándolo de su conector de interfaz SATA III 2.5" o M.2.
	- b. Inserte el SSD Vi560 SATA III M.2 2280 en el conector de interfaz SATA III M.2. Asegúrese de alinear el ojal SSD con el tornillo de la tarieta madre (figura A).
	- c. Atornille el SSD Vi560 a su placa base (figura B).
- 6. Reemplace las cubiertas o paneles de acceso que haya abierto o retirado.
- 7. Reponga la batería en la computadora portátil y enciéndala.
- 8. Uso de su nuevo SSD:
	- a. Si clonó la unidad anterior en el nuevo SSD, debería estar lista para usar.
	- b. Si no clonó la unidad anterior, proceda a instalar el sistema operativo, los controladores, el rmware, las aplicaciones y los datos de usuario en el SSD según lo desee.

Figura A: Figura B:

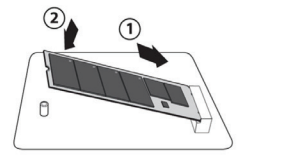

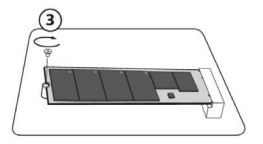